LearningHouse.com

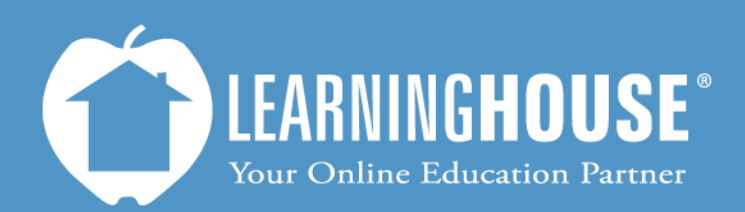

427 South Fourth Street Louisville, KY 40202 (502) 589-9878

# Moodle 2.2 Student User Guide Receiving Messages

### **Receiving Messages**

#### **If You Are Logged In**

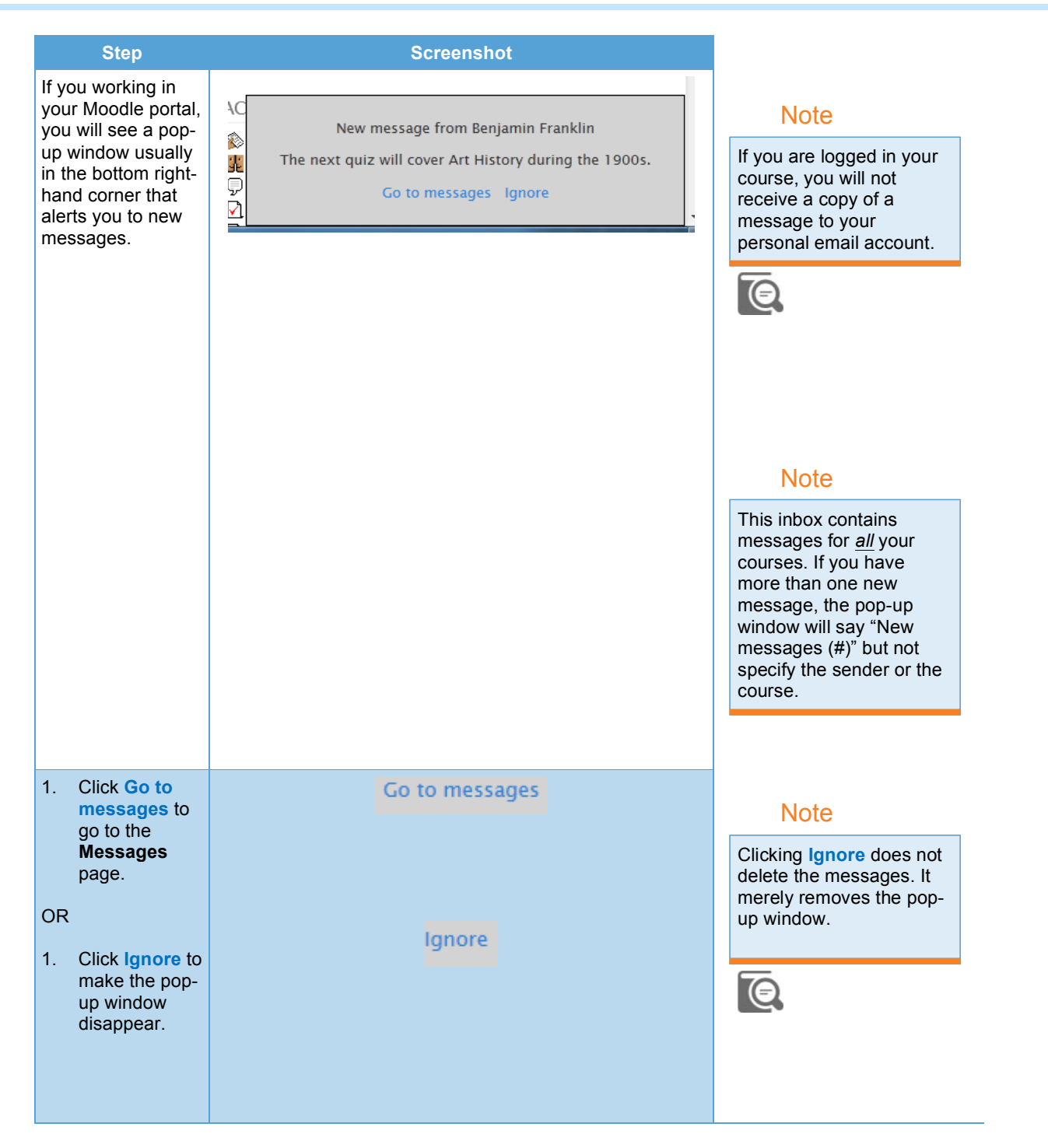

#### **If You Are Offline**

 You will receive an email notifying you of a new email message and will see the pop-up window the next time you log in.

## **From the Navigation Block**

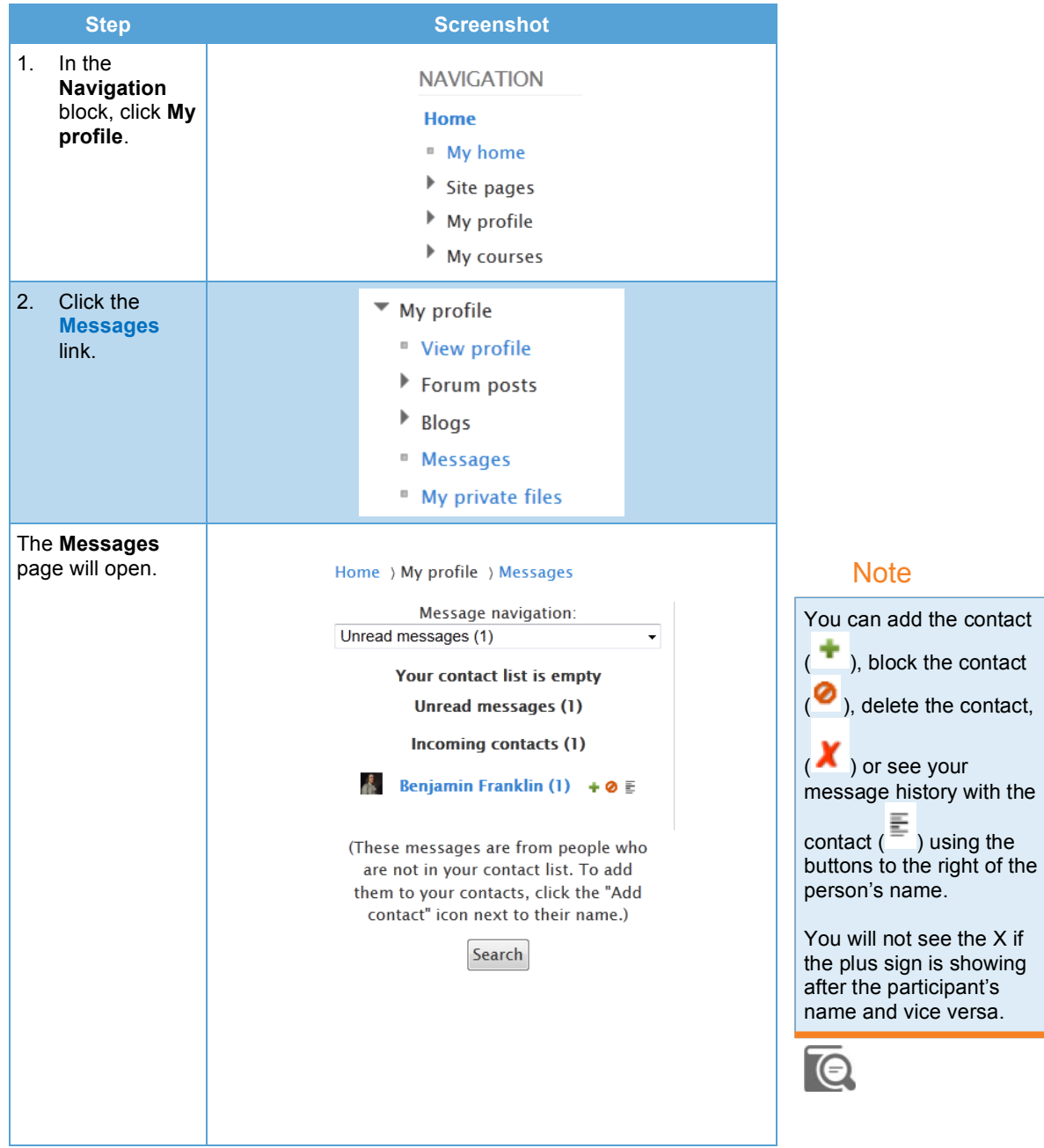

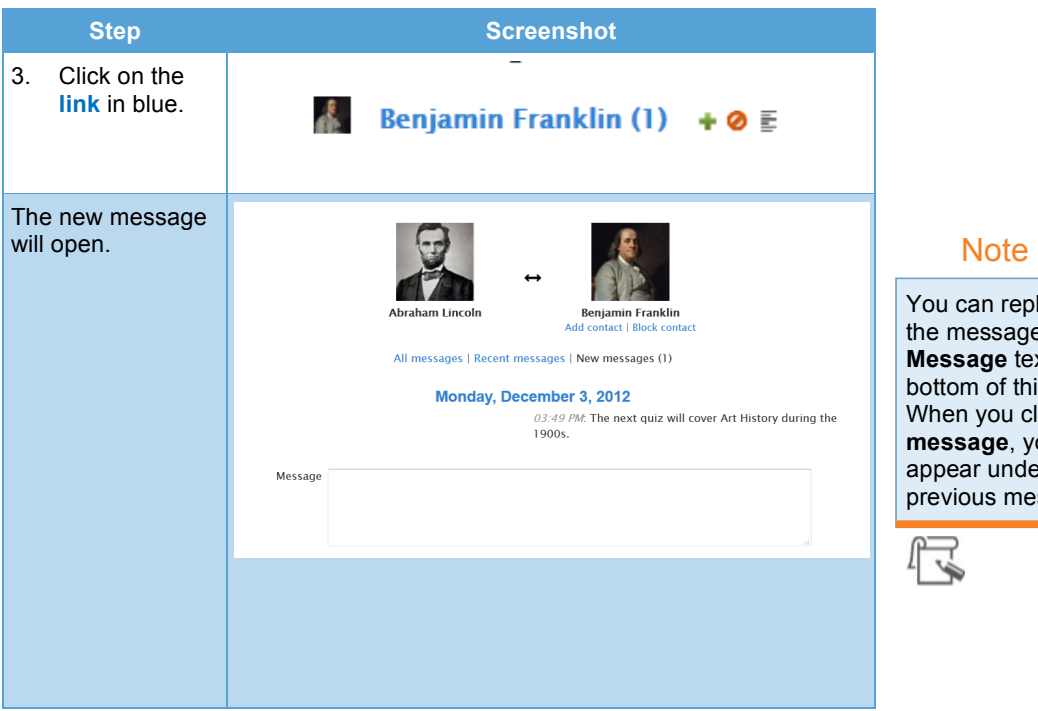

 You can reply directly to **Message** text box at the bottom of this page. When you click **Send**  appear under the the message using the **message**, your reply will previous message.

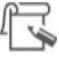